# How to complete: VandalWeb Travel Training

## University of Idaho College of Natural Resources

#### To start:

#### Go to www.uidaho.edu

#### Locate the Faculty & Staff tab on the top of the page.

\*Be sure to click the tab, not apply the drop down menu.

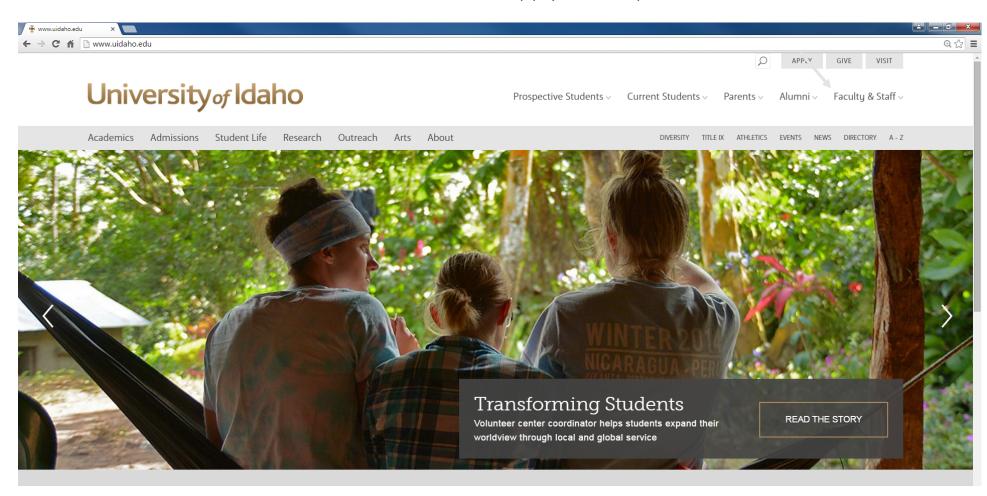

## Scroll down until you see an "Employee Resources" heading or follow this link: <a href="http://www.uidaho.edu/human-resources/pdl">http://www.uidaho.edu/human-resources/pdl</a>.

#### Employee Resources

Human Resources >

Employee Benefits >

Professional Development and Learning >

Faculty Staff Handbook >

Administrative Procedures >

University Policy >

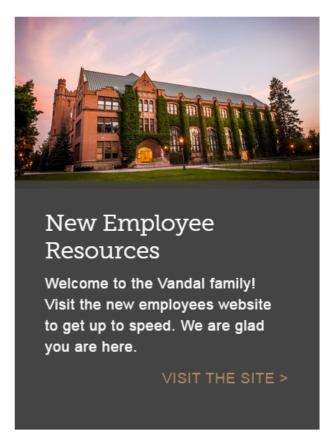

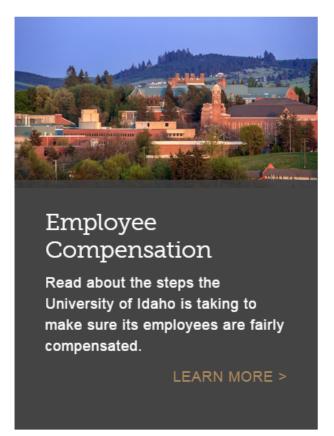

Click "Professional Development and Learning."

## You will be taken to the PDL Training Portal. From here click the link "Banner Training."

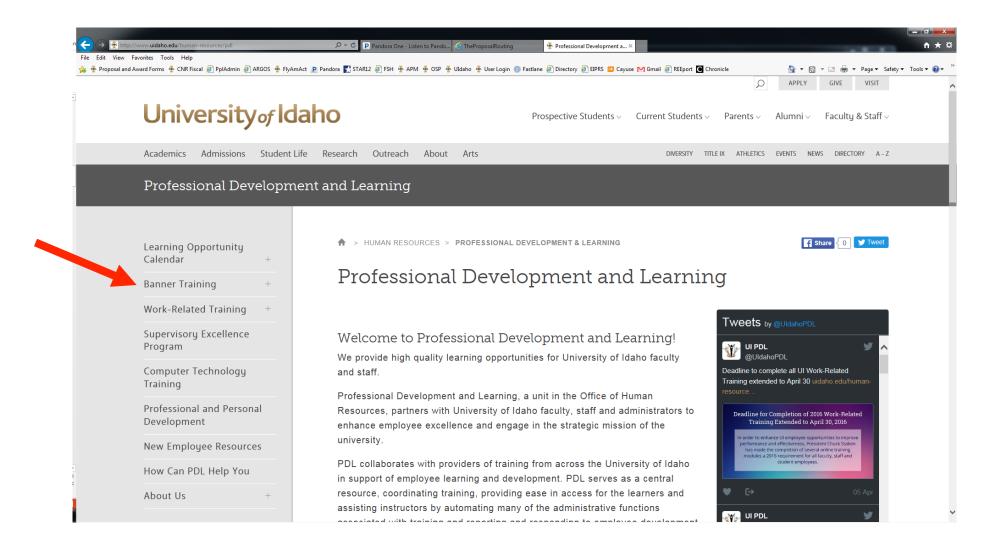

#### Select Classes and Contacts

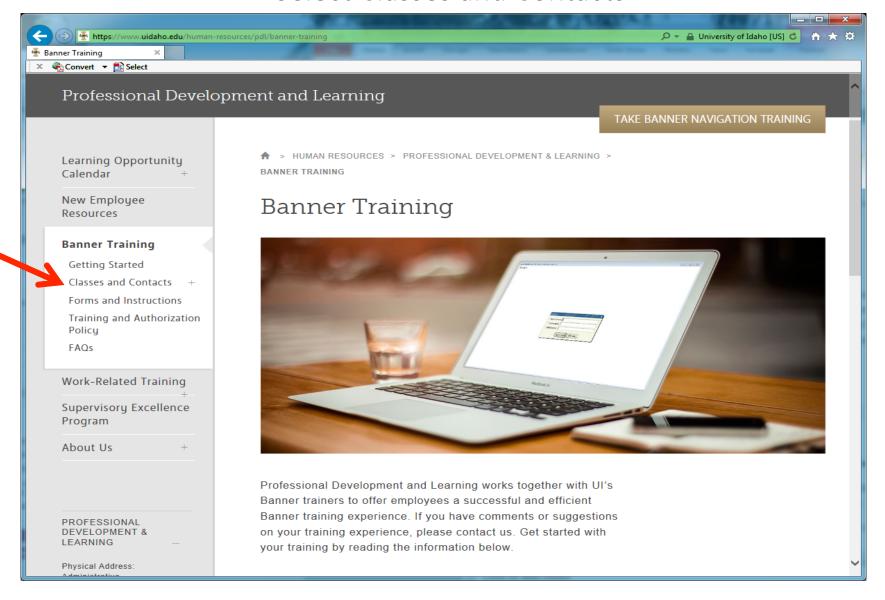

#### Select "Online Banner Training"

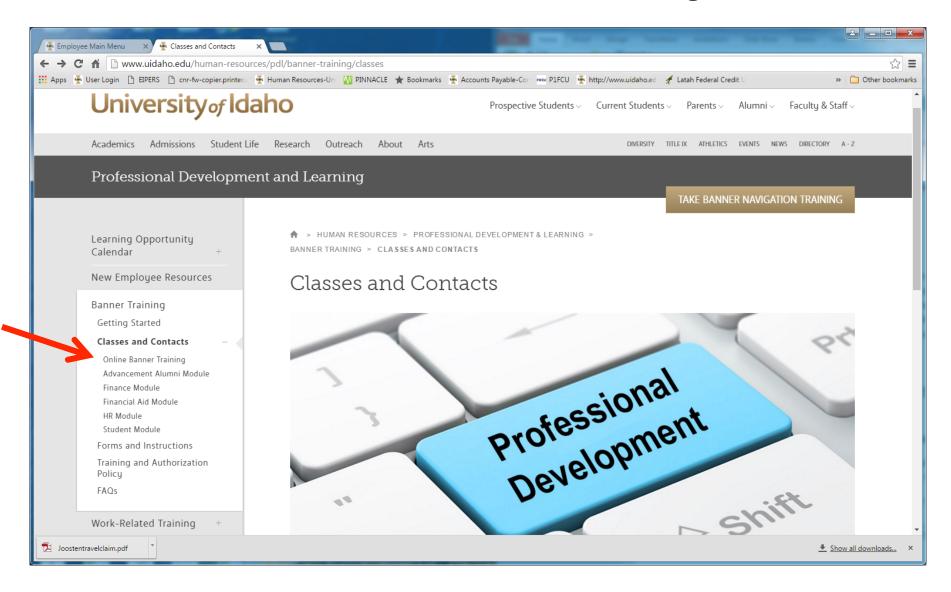

## Scroll down and select "Purchasing Card, Travel Expense, & Claim Vouchers". Then select "Take Training Now"

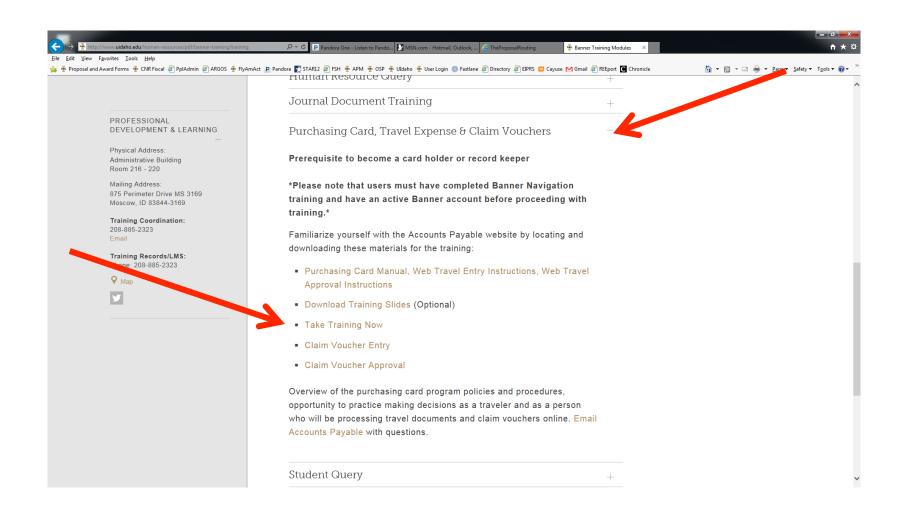

You will be taken to a page that prompts you to log in with your UI username and password. You may need to enable popups.

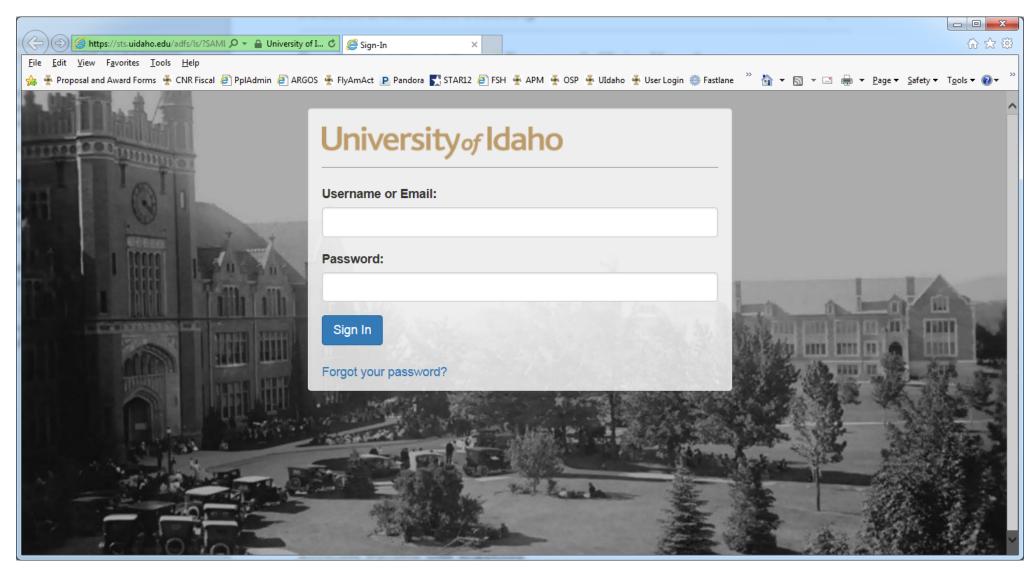

Log in and you will be taken to this page, click the link for "Purchasing Card, Travel Expense & Claim Vouchers."

Click "Take Training Now"

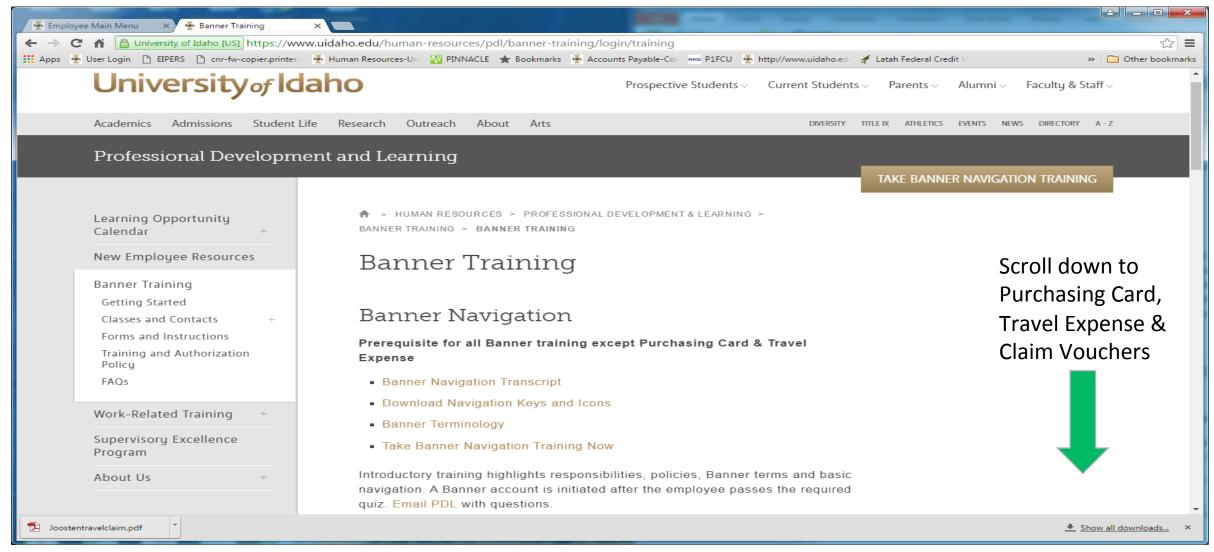

## This should be what you see.. Please note: you will need speakers or headphones.

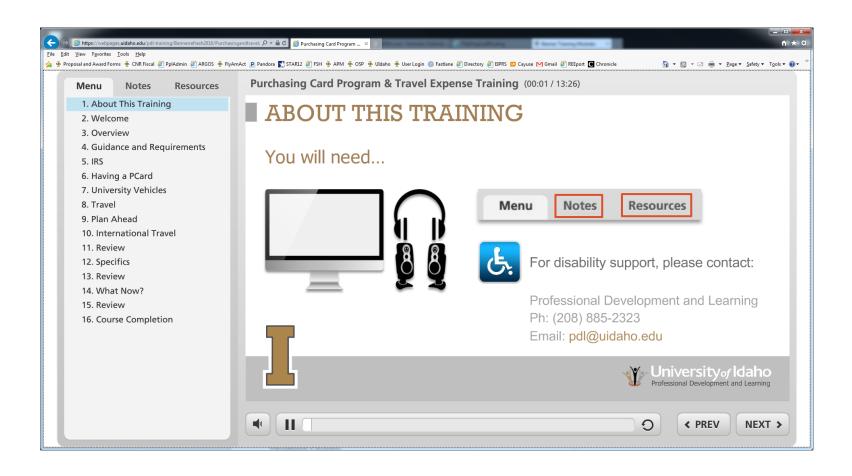

Pay attention to the slides, as you will be quizzed throughout.

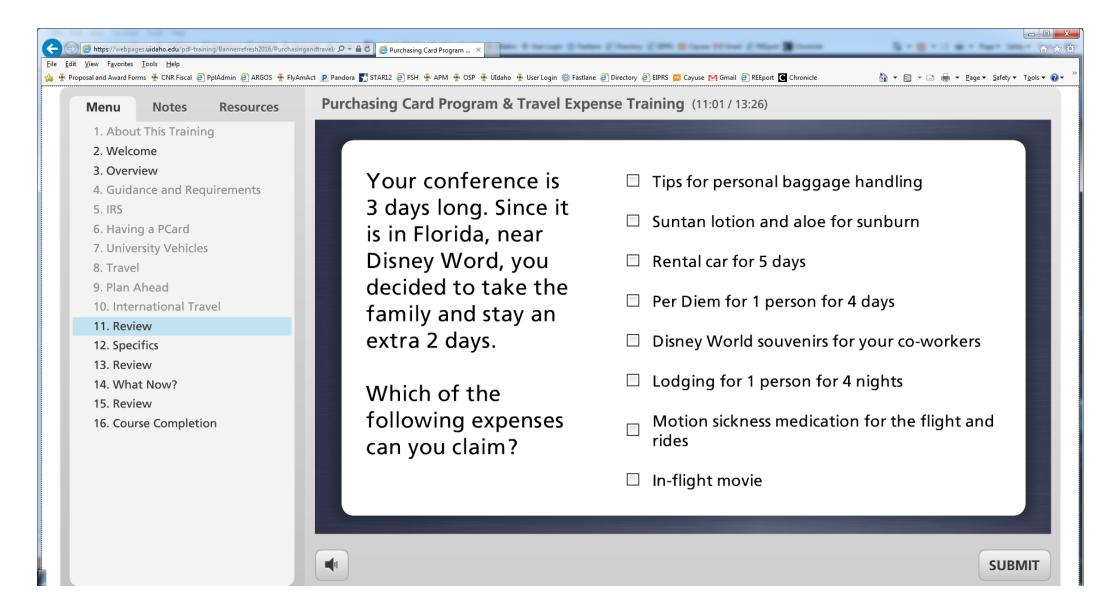

When you are finished with the training you will see this screen. Use the scroll bar on the right and answer the questions. OR you may click the "here" link to complete the training., click the **Submit Training Confirmation** button.

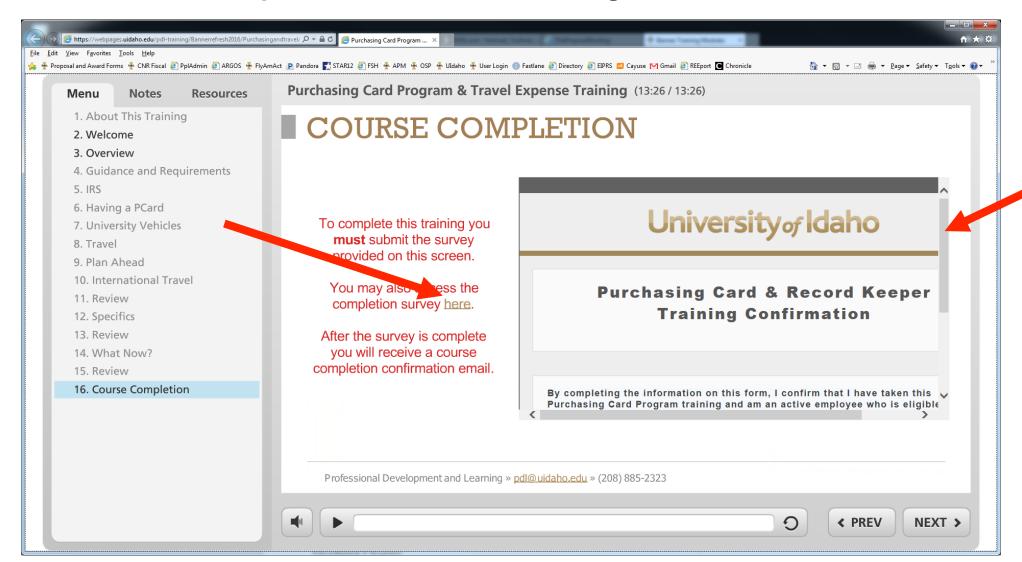

## You're not done yet! Confirm that you have completed the training by clicking the **Yes** bubble, followed by the **next button**.

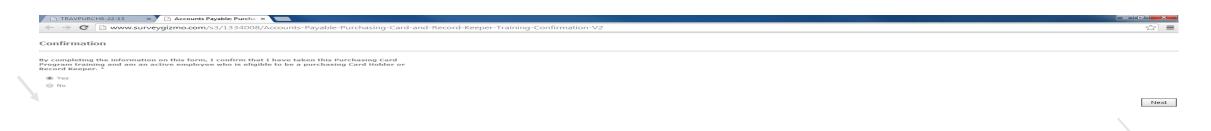

## This will be your next screen. Make sure to check the boxes as they appear below.

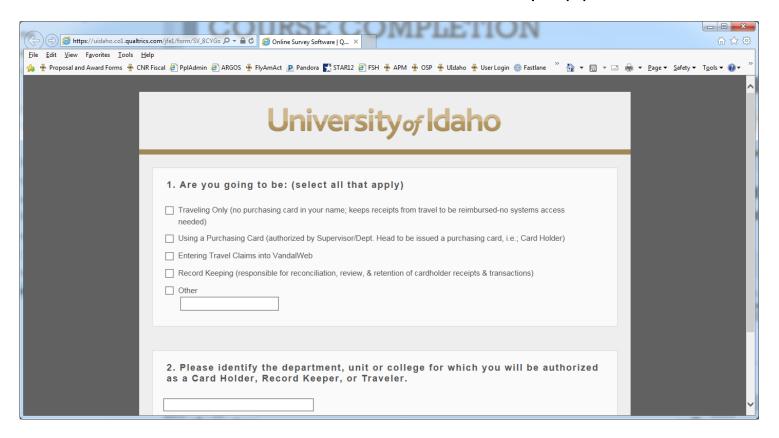

#### Be sure to identify your college and department as one of the following:

- CNR Administration
- CNR Fish & Wildlife Sciences
- CNR Forest, Rangeland, and Fire Sciences
- CNR Natural Resources and Society

- CNR Co-Op Unit
- CNR Environmental Science Program
- CNR Fish Ecology Research Lab

Next you will be asked to enter your contact information as well as your departmental record keeper's. This screen may look different but asks for the same information.

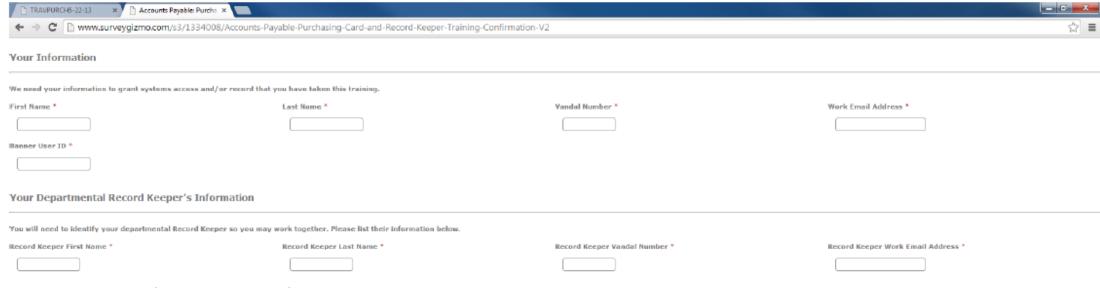

Next

#### Record Keeper information is as follows:

- Cheryl Chambers: V00938144, <u>cchamb@uidaho.edu</u> Fish & Wildlife Sciences, Fish Ecology Research Lab, Fire Science, Tree Nutrition Cooperative, Renewable Materials
- Karen (Kal) Johnson: V00580523, <u>kalj@uidaho.edu</u> Natural Resources and Society, Environmental Science
- Erika Crossland: V005049056, <u>crosslande@uidaho.edu</u> Forest, Rangeland, and Fire Sciences (includes Forest Resources, Rangeland Ecology & Management, <u>Excludes</u> Fire Science, Tree Nutrition, and Renewable Materials), CNR Admin
- Elyse Bean: V00485200, <a href="mailto:ebean@uidaho.edu">ebean@uidaho.edu</a> CNR Fish & Wildlife Co-Op Unit

**Important:** Please note that your Vandal Number is **NOT** the same as your student ID#. If you do not know your Vandal Number, please contact CNR Fiscal.

Email cnrfiscal@uidaho.edu if you are unsure who your record keeper is.

You will now be asked to acknowledge that you understand and agree to the responsibilities, policies, and guidelines of a traveler Purchase Card holder.

\*Please note: it is CNR policy that if you continually fail to turn in receipts in a timely manner, your privileges of having a Purchasing Card may be suspended or terminated.

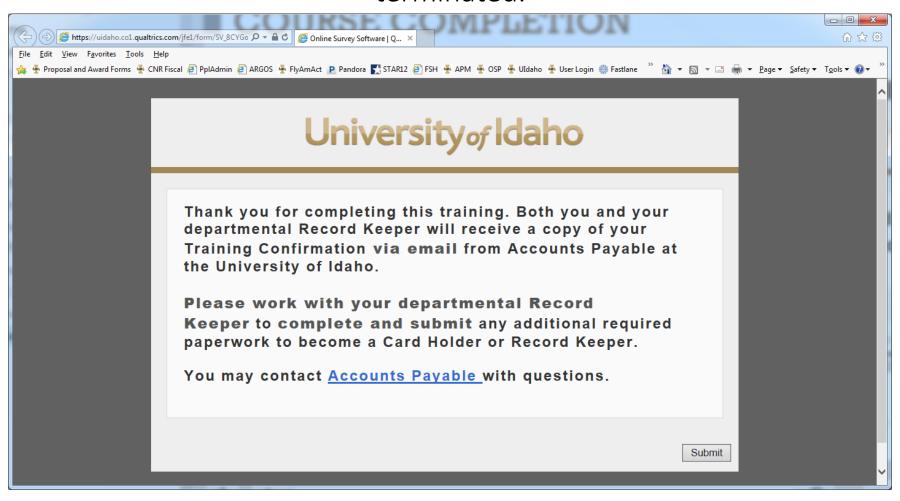

It can take 24 hours or more for your changes to take place within your VandalWeb. At that time, you will have two new travel links under Financial Tasks on your Employee Tab within VandalWeb: Travel Web and Travel Web Approvals.

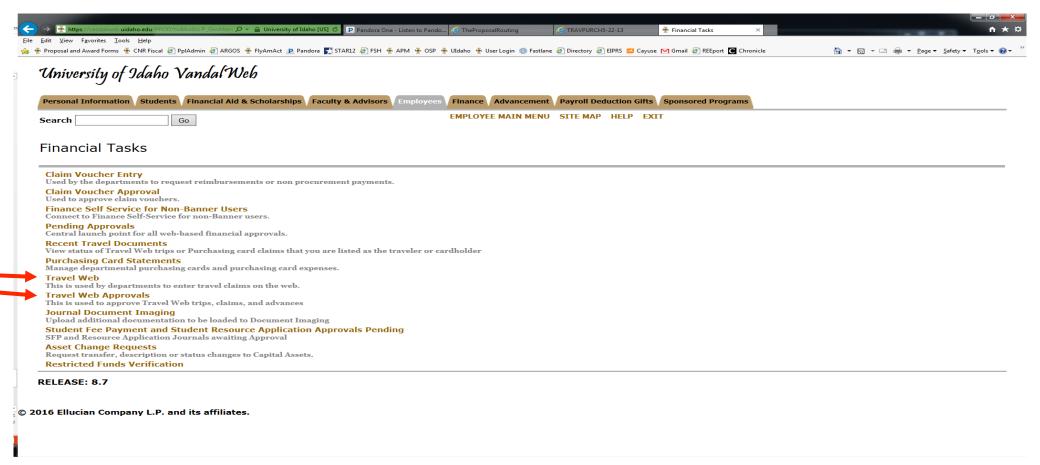

\*Note: If you do not receive access within 24 hours, please contact CNR Fiscal.

#### What is next?

Once you have the Travel Web and Travel Web approvals links, you can enter <a href="Travel Authorization Requests">Travel Authorization Requests</a> using the Travel Web link.

Please see CNR Travel Authorization Processing Directions instructions at:

http://www.uidaho.edu/cnr/forms-resources/fiscal-hr-services

\*Note: DO NOT SUBMIT YOUR OWN TRAVEL ADVANCE REQUESTS OR TRAVEL CLAIMS. You will have access to enter full travel claims and request advances, however, CNR policy prohibits processing your own claims. For several procedural reasons, entering your own claims and advances may delay processing time, and your reimbursement.